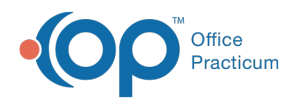

# Well Visit: Assessment

Last Modified on 09/20/2021 1:48 pm EDT

Version 14.19

This window map article points out some of the important aspects of the window you're working with in OP but is not intended to be instructional. To learn about topics related to using this window, see the **Related Articles** section at the bottom of this page.

## About Well Visit: Assessment

**Path: Clinical, Practice Management, or Billing tab > Patient Chart button > Well Visits > New or Open Note button > Assessment**

The Assessment window codes the Well Visit with diagnosis codes.

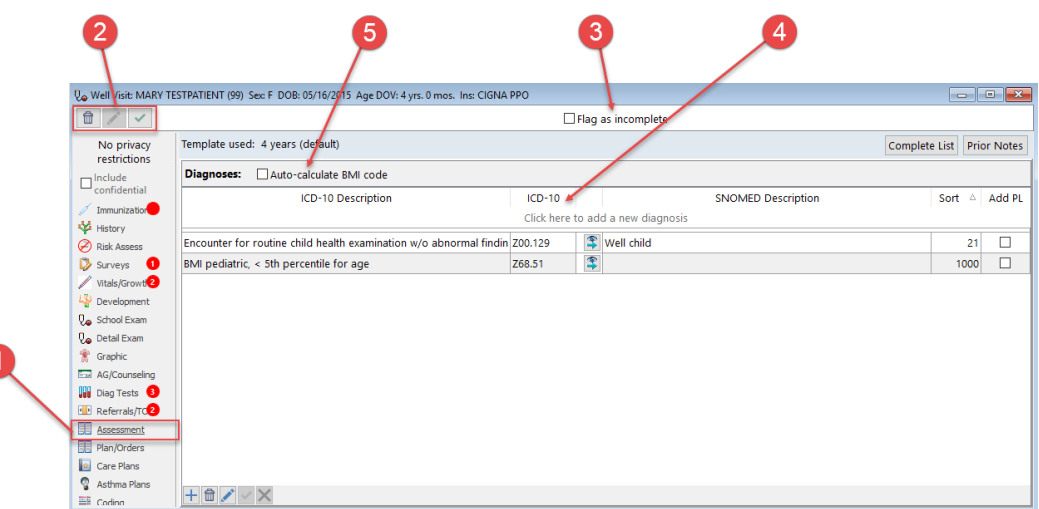

### Well Visit: Assessment Map

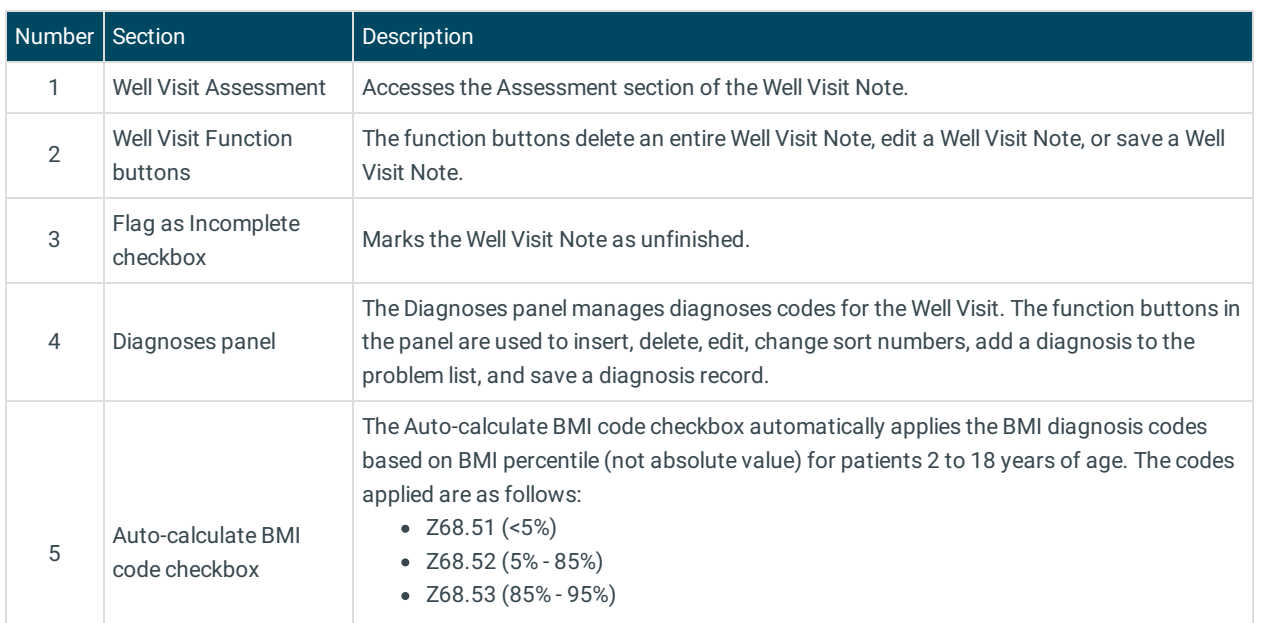

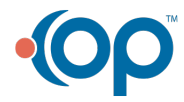

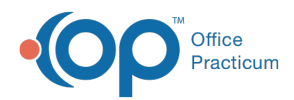

Z68-54 (>95%)

Version 14.10

## About Preventive Exam: Assess/Plan Tab

## **Path: Smart Toolbar > Chart button > Well Visits tab > Open Note button > Assess/Plan tab Path: Smart Toolbar > Schedule Button > Well Visit tab > Edit button > Assess/Plan tab**

The Preventive Exam window charts a patient well-visit exam. The Preventive Exam window helps to code and complete a preventive encounter visit. The preventive exam note encompasses both narrative and comprehensive formats. It also allows you to customize the layout of the note. The note is added to the patient chart.

The Assess/Plan tab codes the visit with diagnosis codes, adds/modifies the plan and patient instructions for the encounter, and allows for orders to be created. It also includes the Order Worksheet, allowing you to place lab orders, medication orders, patient education, surveys, and follow up visits.

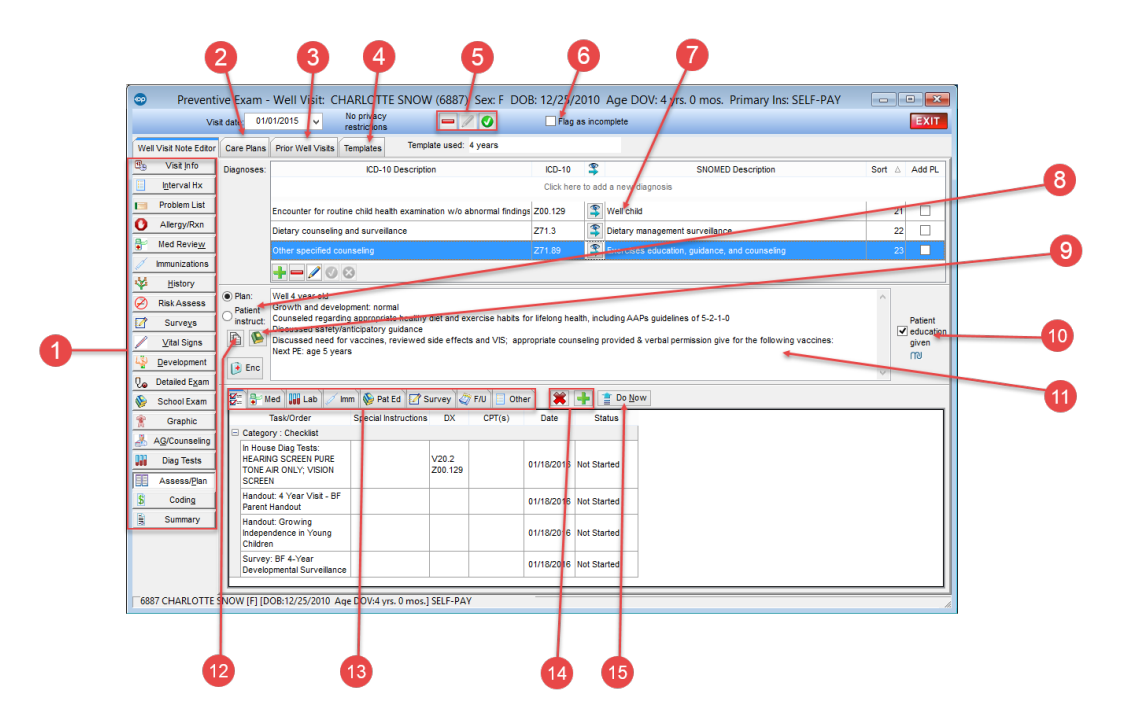

### Preventive Exam: Assess/Plan Tab Map

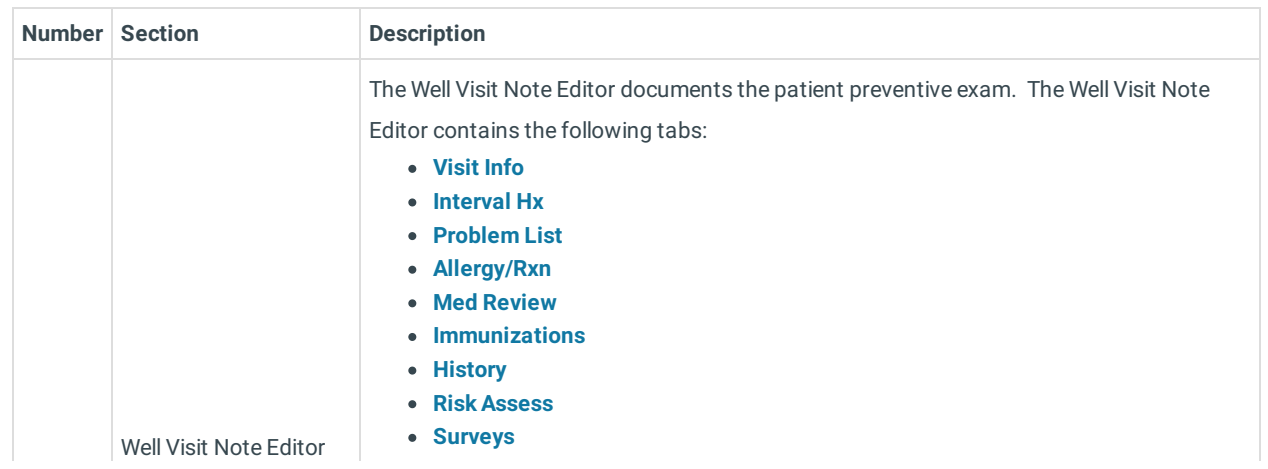

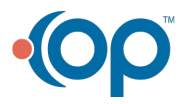

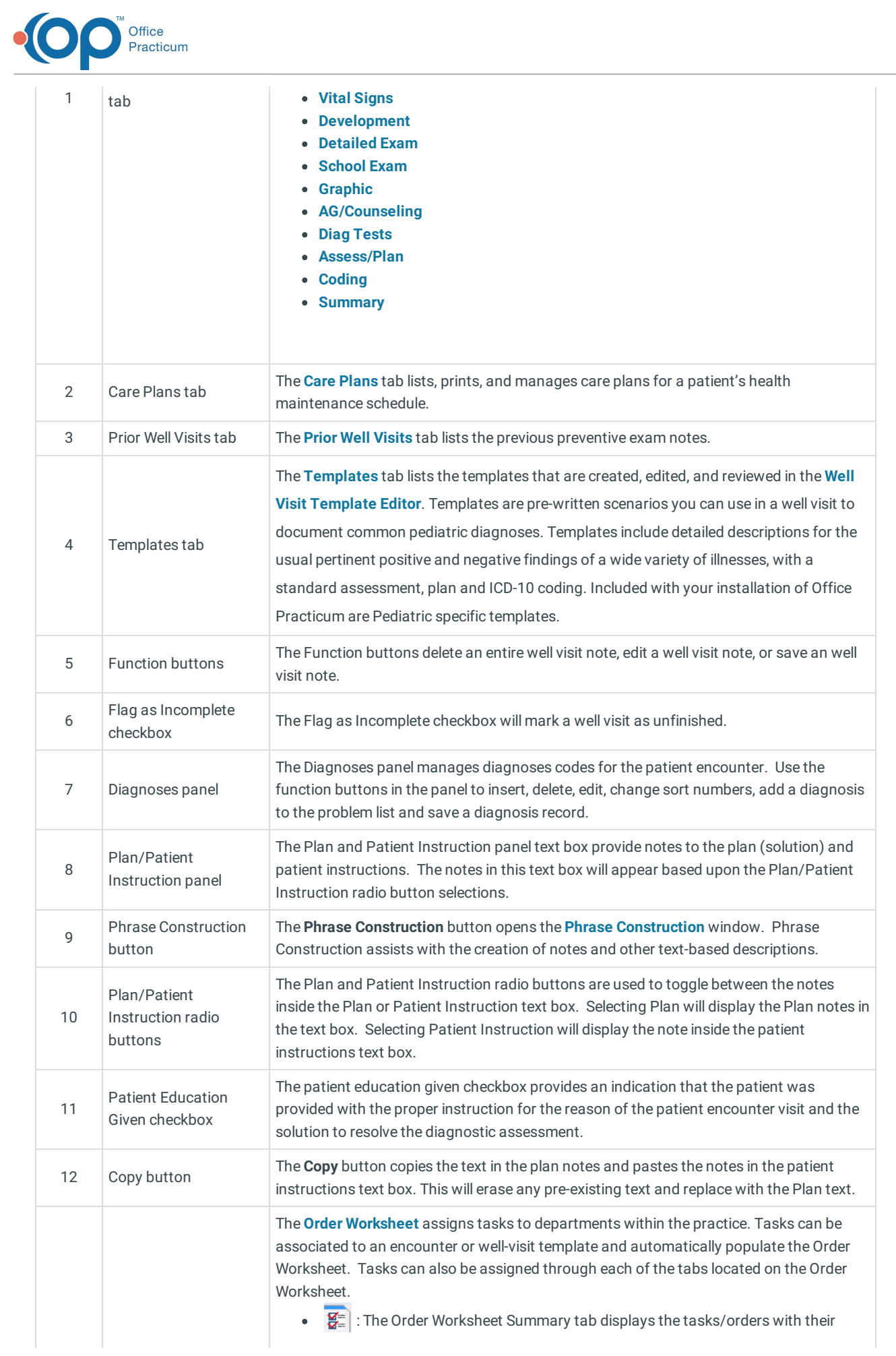

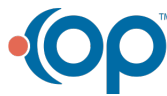

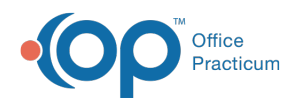

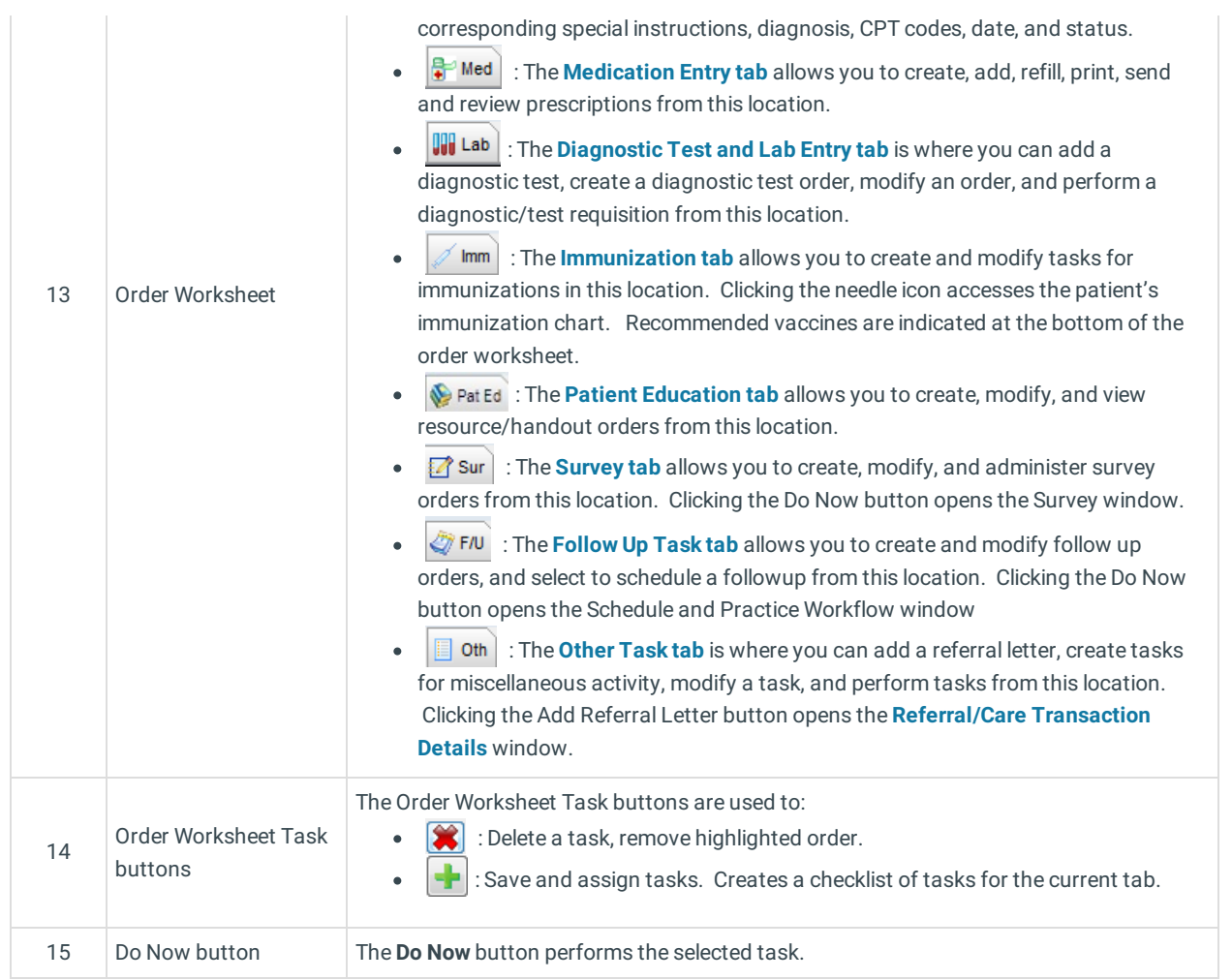

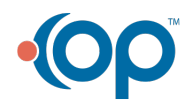